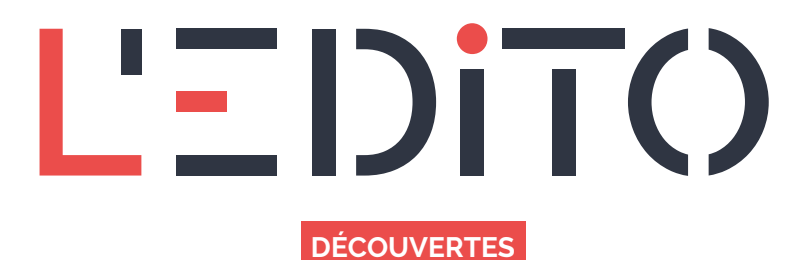

## **COMMENT COMMUNIQUER À DISTANCE SANS AUCUNE LIMITE ?**

L'année passée a connu le déploiement massif du télétravail au sein des foyers. Et qui dit télétravail, dit réunions à distance. Bon nombre d'applications ont déjà fait leur preuve tant dans les milieux professionnels que dans nos vies personnelles, mais aujourd'hui nous souhaitons vous présenter JITSI MEET, un outil de visioconférence gratuit qui, comme bien d'autres, a vu son nombre d'utilisateurs augmenter massivement en 2020.

## **JITSI MEET : C'EST QUOI ?**

JITSI MEET est une application de messagerie instantanée et de visioconférence multiplateforme open-source (libre) vous permettant de communiquer à distance. Si vous n'avez pas envie d'être contraint par la création d'un compte nécessitant un identifiant et un énième mot de passe : JITSI MEET saura répondre à vos besoins !

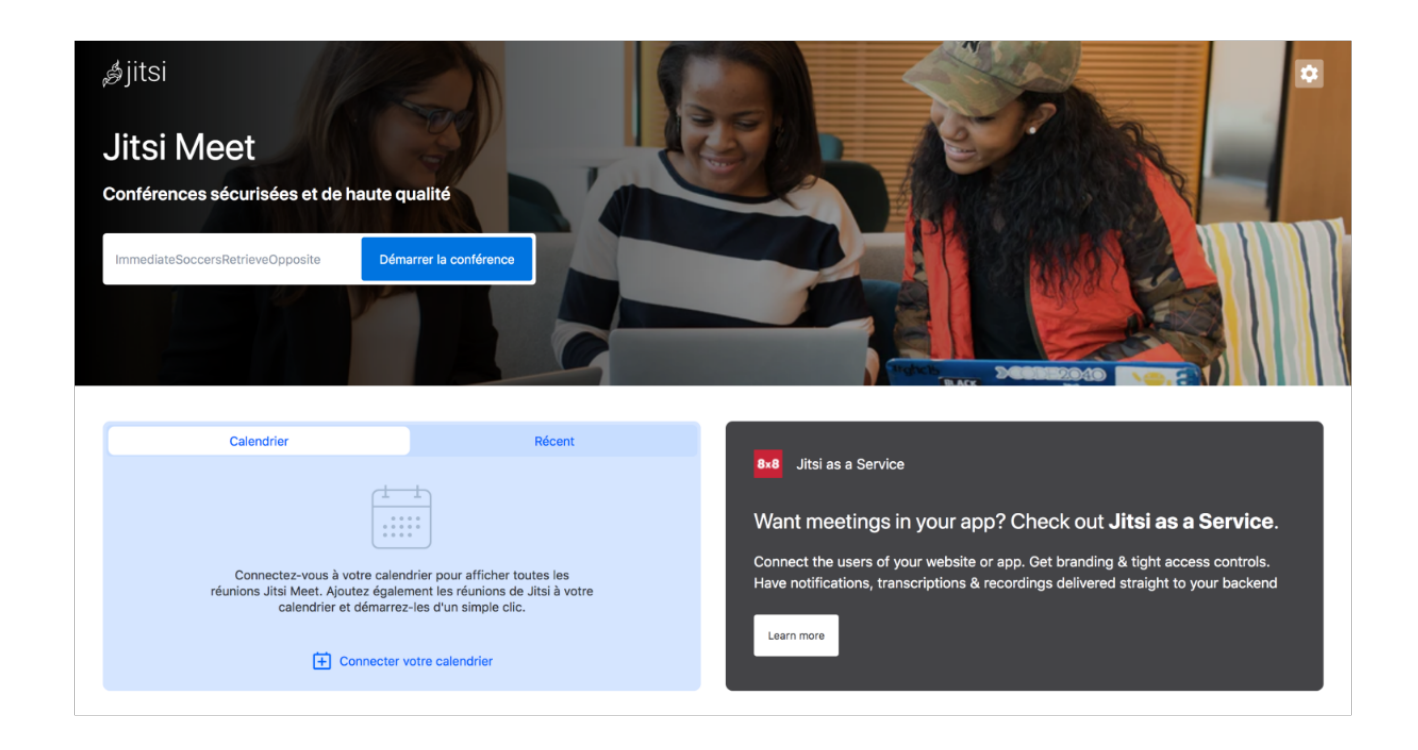

## **ACCESSIBILITÉ ET UTILISATION**

JITSI MEET est multiplateforme : disponible en téléchargement gratuit à la fois sur l'App Store (Iphone), Google Play (Android), F-Droid (dérivé de Google Play pour système Android et Replicant) et sur ordinateur par le biais d'un navigateur Internet. Son utilisation est simple et intuitive, il vous suffit de :

Pour les versions smartphones :

*www.ledito.me - Comment communiquer à distance sans aucune limite ?* WWW.Lealto.me - Comment communiquer a aistance sans aucune limite ?<br>Reproduction interdite sans autorisation - Tous droits réservés © 2024

- 1. Télécharger et installer l'application
- 2. Lancer l'application
- 3. Spécifier le nom de votre visioconférence
- 4. Définir votre identité (votre nom pendant la réunion ou conversation)
- 5. Activer et autoriser l'utilisation du micro et de la caméra
- 6. Inviter d'autres utilisateurs à participer à votre conversation

Pour la version navigateur :

- 1. Tout d'abord s'assurer d'être équipé d'une Webcam et d'un (casque) micro
- 2. Se connecter directement sur le site internet de jitsi meet : [meet.jit.si](https://www.ledito.me/meet.jit.si)
- 3. Spécifier le nom de votre visioconférence
- 4. Définir votre identité (votre nom pendant la réunion ou conversation)
- 5. Activer et autoriser l'utilisation du micro et de la caméra
- 6. Inviter d'autres utilisateurs à participer à votre conversation (en partageant par mail l'URL de votre visioconférence)

JITSI MEET vous permet comme de nombreux autres services similaires de créer un mot de passe que devront saisir les participants afin de pouvoir accéder à la réunion, ainsi que bien d'autres fonctionnalités que nous vous laisserons découvrir.

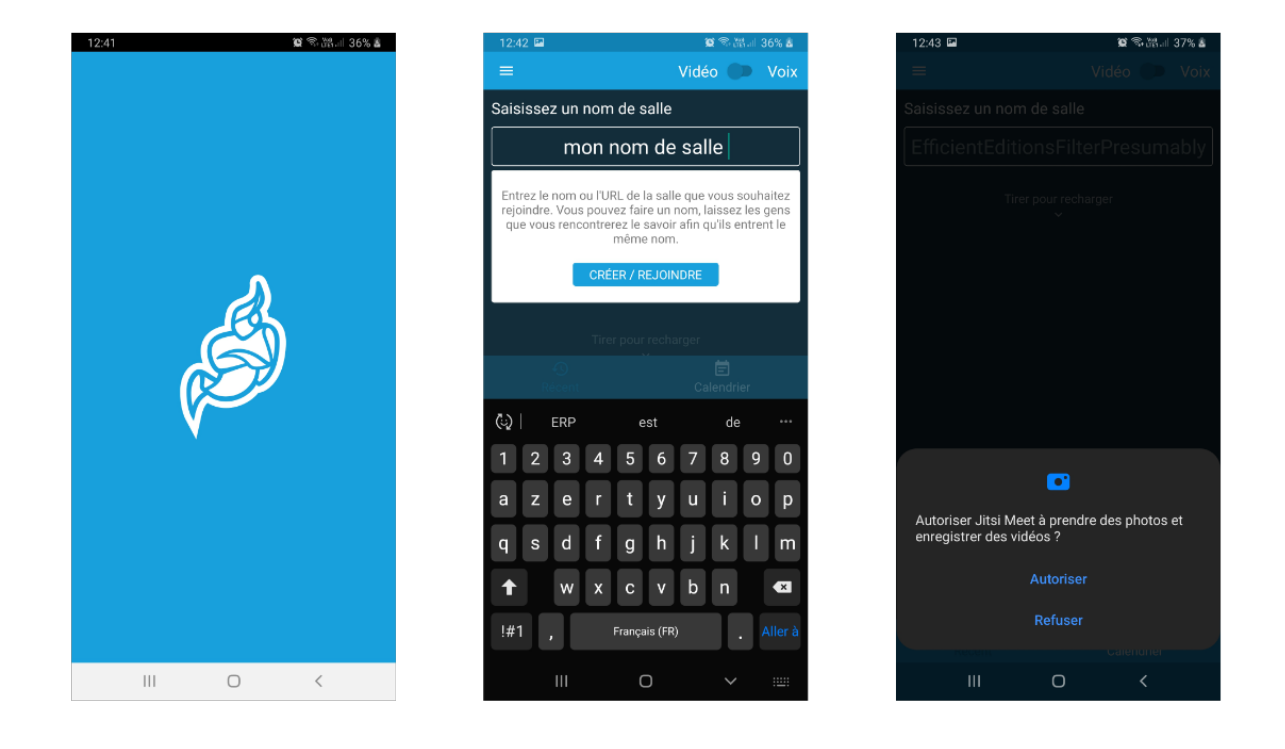

## **AVANTAGES ET COÛT**

Cette application présente une multitude d'avantages, à savoir :

- Sa gratuité
- Sa facilité d'utilisation
- Sa durée d'utilisation et son nombre de réunions illimités.
- Il n'y a pas de limites dans le nombre de participants, en revanche plus il y a de participants et plus la connexion peut perdre en stabilité. Afin d'éviter les problèmes, mieux vaut s'assurer pour les participants d'avoir une connexion bien stable.

Quelle que soit votre système d'exploitation, vous ne risquez aucun problème de compatibilité, car l'application s'utilise via un navigateur Internet. Nous vous conseillons d'utiliser en priorité Google Chrome – ou ses dérivés : autres navigateurs qui ont pour base chromium – pour que vos webcam et micro ne rencontrent aucun problème.

D'autres fonctionnalités sont implémentées à l'application. En effet, elle ne se limitent pas seulement à de la visioconférence. Vous pouvez partager votre écran – très utile pour une dynamique de formation, enregistrer votre conversation, la diffuser sur Youtube, utiliser un système de discussion en direct en demandant la parole…

*www.ledito.me - Comment communiquer à distance sans aucune limite ?* WWW.Lealto.me - Comment communiquer a aistance sans aucune limite ?<br>Reproduction interdite sans autorisation - Tous droits réservés © 2024

Bien que cet article parle de Jitsi meet, nous vous rappelons qu'il existe d'autres applications de ce type sur la toile, en revanche la plupart des applications de téléconférences sont privées et donc rarement gratuites. Nous vous invitons à effectuer vos propres recherches dans ce domaine.

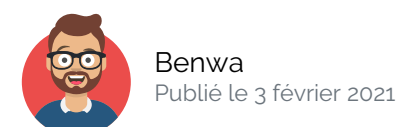

Article disponible en ligne à l'adresse :

https:// www.ledito.me/comment-communiquer-a-distance-sans-aucune-limite